## **SDS Inventory Manager in use** How can I edit the amount of a product on a location?

- Step 1: Go to 'All my SDSs' or 'Manage SDS Library'.
- Step 2: Click the icon 'Edit Amount' in the Actions column.

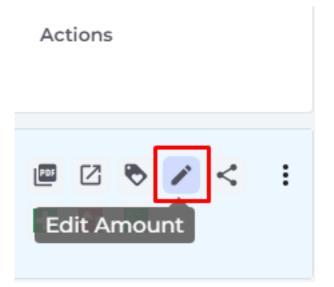

• Step 3: Adjust the amount of SDS during the process of usage and storage, then click on 'Save' button.

## **SDS Inventory Manager in use**

| Update Substance Volume                                 | ×       |
|---------------------------------------------------------|---------|
| Product: Hydrogen Peroxide<br>Location: Demo site Norge |         |
| Type of change<br>Initial amount                        | -       |
| Measurement Type Select   Amount measure                | ement - |
| Amount<br>O                                             |         |
| New stored volume/amount on location<br>O               |         |
| Standard packing/container size                         |         |
| Comment*                                                |         |
| Show change log                                         |         |
| Save                                                    |         |

Unique solution ID: #1043 Author: n/a Last update: 2023-08-12 18:13